Timer ScreenSaver Free Download [32|64bit]

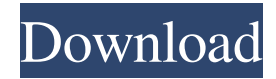

## **Timer ScreenSaver Crack + Free Download [Updated]**

This program will show the time remaining until the computer is shutdown or idle. You can decide if you want the screen to turn off while the timer is running or while it's inactive. You can also decide what kind of timer you want to see (text or digital). The timer shows both the time remaining and the time that has been used so far. This software is freeware, however you can get a demo version for testing and evaluation purposes only. The screen will show the time remaining until the computer is turned off. You can also set how long the screen should show the time, as well as how the time is formatted. There are many format options: digital or analog clock, U.S.A. or European time format. You can also choose a different color for the digital timer, or choose a different background color for the screen, among many other customization options. Visible Features: Timer ScreenSaver Full Crack can be configured to "Pause" after a specified time Allow to select which kind of timer to display: the time left until computer is shutdown, or time duration during which the screen saver has been active. All configuration options are in one central dialog box accessible from the Control Panel's ScreenSaver settings Desktop wallpaper slider (read the user manual for details) Preview screen accessible from the dialog Launch from the Control Panel ScreenSaver settings Support message when the screen saver runs Support logging of the screen saver's activity ... About: This screensaver displays the digital timer with some configurable options such as time format, timer duration, etc. Also you can display the idel duration, meaning the amount of time the computer has been idle. The idea behind this screen saver is to give you the ability to easily view the idle duration of your computer. The idle duration is configurable, and you can specify to show it in minutes (digital format) or hours (text format). Features: Configurable duration for the display of the idle time Configurable time format (minutes or hours) Configurable time font: Arial or Courier You can configure the color of the clock display ... Operating System: All versions of Windows (Windows 95, Windows 98, Windows NT 4.0, Windows 2000, Windows XP) Disclaimer: Windows ScreenSaver Utilities is not affiliated with the Screensavers displayed on this website

#### **Timer ScreenSaver Registration Code Free (Latest)**

1. Displays a Digital timer on screen. You can configure the duration for the timer to be displayed in the settings dialog box of the screensaver. 2. You can display IDLE TIME or TIME DURATION for the screen saver to have been running. 3. The screensaver can be easily set to lock the screen after X idle times. This would mean that the screen saver would shut down the display after X minutes if no user activity. 4. You can easily select the screensaver font and font size. You can check the placement of the timer on screen as per your preference. 5. You can select the computer screen image as background of the screen saver by accessing the ScreenSaver settings of Control Panel (System > ScreenSaver Control Panel). 6. To change the text color of the timer display, you will have to modify the value of the SCREENSTARTADVANCINGMODE property of the screen saver. 7. You can run and shutdown the screensaver by clicking the START or CANCEL buttons of the Timer ScreenSaver. 8. When the computer is being shutdown, you can chose to select any of the colors of the screensaver by checking the box of its screen option. 9. You can control the video output to your monitor in case you have multiple monitor setup. 10. The setting of the TIMERALIGN property enables you to align the digital timer on screen. The option for TIMERALIGNALIGNMENT is "Left Top Right Bottom". 11. A timer text can be displayed on screen in different formats depending on your preference. To configure the display of the timer, you can select the format of your desired timer text. The following types of timer texts are supported: a. Title: Title of the Timer setting is the title of the timer display on screen. The string of characters is flexible and can be quite long. b. Short : Short text of the timer display on screen. c. Integer: Integer format of the timer display on screen. d. Pointer: Pointer format of the timer display on screen. e. Absolute: The timer display on screen will have an absolute value from 0 to any given decimal value. The decimal value will be determined by the TIMERDECIMALS property of the screen saver. f. Relative: The timer display on screen will have a given relative value (i.e. either positive or negative) 09e8f5149f

### **Timer ScreenSaver Crack+ With Product Key**

Timer ScreenSaver is a screensaver which displays a digital countdown timer at your desktop. The Timer Screensaver can display Idle Duration (The Duration for which there has been no user input to the computer) or it can be configured to display the Duration for which the Timer ScreenSaver is running. Timer ScreenSaver can be useful to view the time duration for you have left your computer idle. The ScreenSaver also allows to Turn Off Computer Display (All Computer Displays in case of Multiple or Dual Monitor Setup) after a defined time. You will have the possibility to configure the screensaver accessing the Screensaver Properties of the Control Panel. Timer Screensaver has many features such as configuraing Text Color of the Timer display, change timer alignment, selecton of Timer Font and increasing or decreasing the font size of the digital timer display. Other functionality features of the Timer ScreenSaver allows you to select what type of timer to display (i.e Whether to display computer idle time or to display the time duration for which the screensaver has been running). The Settings Dialog box allows to to preview the display of timer screensaver in a small window or to preview the screensaver as it would appear on the computer screen / display. Timer ScreenSaver can be helpful to know how much time you spent on a coffee break or save your computer screen by turning it off after a configurable duration. Timer ScreenSaver enjoys all the features of any other ScreenSaver such as launching ScreenSaver configuration properties from ScreenSaver settings of Control Panel, Locking of Computer when ScreenSaver becomes active etc. You can easily select any color for the text of the timer screensaver, however background color of the Timer ScreenSaver remains black. Included: Timer ScreenSaver has many features such as configuraing Text Color of the Timer display, change timer alignment, selecton of Timer Font and increasing or decreasing the font size of the digital timer display. Other functionality features of the Timer ScreenSaver allows you to select what type of timer to display (i.e Whether to display computer idle time or to display the time duration for which the screensaver has been running). The Settings Dialog box allows to to preview the display of timer screensaver in a small window or to preview the screensaver as it would appear on the computer screen / display. Timer ScreenSaver Description: Timer ScreenSaver is a screensaver which

#### **What's New in the Timer ScreenSaver?**

The Timer Screensaver allows you to test your computer timer. The Timer ScreenSaver allows you to

display computer idle time or screensaver time duration. Optionally, Timer ScreenSaver allows to turn off computer display after a defined time or to display computer idle time when the computer is idle. Select the font color of the text displayed on the timer. Setup time for the Timer Screensaver. Setup how long to show the timer. Select type of timer display. The timer text can be configured to be aligned to the right, center, or left (Default is left). Timer ScreenSaver Installation Instructions: Install "Timer ScreenSaver" using your Windows Control Panel. Then access Timer ScreenSaver Properties by entering: "Control Panel > System and Security > Administrative Tools > Computer Management > Screen Saver Properties" at the "Screen Saver Settings" dialog box. Usage: Turn OFF Computer after a fixed time after a configurable preset time duration for which you have no input to the computer. Turn ON Computer after a configurable preset time period if you have no input to the computer. After a configurable time period, the Timer ScreenSaver displays a timer graphic on the screen displaying the time left (or Time if display type is set to "Idle Duration") for which the computer is idle. While the computer is idle (i.e. no input to it for a configurable period of time, the Timer ScreenSaver will turn on the computer after a configurable time period. The Timer ScreenSaver can be set to turn the computer OFF after a configurable fixed or variable time period. The Timer ScreenSaver can display Computer Idle time, the Time period the screensaver is running, or time of the screensaver's activation. Change How it Works: If you do not select a timer display type, the Timer ScreenSaver will always display the time period the screensaver is running. If you select a timer display type and specify to "Add a button to the timer," the Timer ScreenSaver will display the "Timer Button" during the "Idle Duration" and the "Display time the screensaver has been running" timer display types. You can set the buttons to be right, center, or left aligned. If you select a left aligned button, the Timer ScreenSaver will always place the timer display in the center of the screen. If you

# **System Requirements For Timer ScreenSaver:**

Terran Showdown 2,000,000 (Playable as Terran, Protoss, or Zerg) Affects: Desert Assault (15) 15,000,000 (Playable as Terran) Asylum (25) 25,000,000 (Playable as Protoss) Dust (25) A

Related links:

[https://www.designonline-deco.com/wp](https://www.designonline-deco.com/wp-content/uploads/2022/06/Otros_Log_Viewer_Crack___Activation_Key_2022.pdf)[content/uploads/2022/06/Otros\\_Log\\_Viewer\\_Crack\\_\\_\\_Activation\\_Key\\_2022.pdf](https://www.designonline-deco.com/wp-content/uploads/2022/06/Otros_Log_Viewer_Crack___Activation_Key_2022.pdf) <https://miniwho.com/wp-content/uploads/2022/06/kakhel.pdf> [https://veronacquisti.it/wp-content/uploads/2022/06/Sleep\\_Timer.pdf](https://veronacquisti.it/wp-content/uploads/2022/06/Sleep_Timer.pdf) [http://www.barberlife.com/upload/files/2022/06/UjHlm6fBl4GvvrVbsfxF\\_08\\_935492589e5b28bd9b](http://www.barberlife.com/upload/files/2022/06/UjHlm6fBl4GvvrVbsfxF_08_935492589e5b28bd9b73139dbcecaaf4_file.pdf) [73139dbcecaaf4\\_file.pdf](http://www.barberlife.com/upload/files/2022/06/UjHlm6fBl4GvvrVbsfxF_08_935492589e5b28bd9b73139dbcecaaf4_file.pdf) <https://www.allfordn.com/wp-content/uploads/2022/06/wensall.pdf> <https://ig-link.com/bitly-for-chrome-3-44-crack-download-for-windows/> [https://triberhub.com/upload/files/2022/06/FXiH21p1G9WtjCYBrldK\\_08\\_555093a4f76728b36e72e](https://triberhub.com/upload/files/2022/06/FXiH21p1G9WtjCYBrldK_08_555093a4f76728b36e72e310c0aec096_file.pdf) [310c0aec096\\_file.pdf](https://triberhub.com/upload/files/2022/06/FXiH21p1G9WtjCYBrldK_08_555093a4f76728b36e72e310c0aec096_file.pdf) [https://mokumbootcamp.nl/wp-content/uploads/2022/06/StarFilter\\_Pro.pdf](https://mokumbootcamp.nl/wp-content/uploads/2022/06/StarFilter_Pro.pdf) <http://kephirastore.com/?p=9957> [https://www.linkspreed.com/upload/files/2022/06/xseakvZOJSWzagUe2oPm\\_08\\_555093a4f76728b3](https://www.linkspreed.com/upload/files/2022/06/xseakvZOJSWzagUe2oPm_08_555093a4f76728b36e72e310c0aec096_file.pdf) [6e72e310c0aec096\\_file.pdf](https://www.linkspreed.com/upload/files/2022/06/xseakvZOJSWzagUe2oPm_08_555093a4f76728b36e72e310c0aec096_file.pdf) <https://peaceful-tundra-99901.herokuapp.com/faxwann.pdf> [http://www.kitesurfingkites.com/wp-content/uploads/VMaps\\_For\\_PowerPoint\\_.pdf](http://www.kitesurfingkites.com/wp-content/uploads/VMaps_For_PowerPoint_.pdf) [https://radiant-harbor-43505.herokuapp.com/Visual\\_Comparer.pdf](https://radiant-harbor-43505.herokuapp.com/Visual_Comparer.pdf) [https://serene-oasis-53917.herokuapp.com/Apache\\_FOP.pdf](https://serene-oasis-53917.herokuapp.com/Apache_FOP.pdf) [http://yotop.ru/wp](http://yotop.ru/wp-content/uploads/2022/06/JMPX_Crack___Product_Key_Full_Free_Download_Latest_2022.pdf)[content/uploads/2022/06/JMPX\\_Crack\\_\\_\\_Product\\_Key\\_Full\\_Free\\_Download\\_Latest\\_2022.pdf](http://yotop.ru/wp-content/uploads/2022/06/JMPX_Crack___Product_Key_Full_Free_Download_Latest_2022.pdf) <https://aqueous-oasis-99012.herokuapp.com/emalcolm.pdf> [https://gretchenscannon.com/wp-content/uploads/2022/06/Collibra\\_for\\_Desktop.pdf](https://gretchenscannon.com/wp-content/uploads/2022/06/Collibra_for_Desktop.pdf) [https://asfipelore.wixsite.com/freestooinatkey/post/data-extractor-crack-license-code-keygen-free](https://asfipelore.wixsite.com/freestooinatkey/post/data-extractor-crack-license-code-keygen-free-download-for-pc-latest-2022)[download-for-pc-latest-2022](https://asfipelore.wixsite.com/freestooinatkey/post/data-extractor-crack-license-code-keygen-free-download-for-pc-latest-2022) [http://www.shopinrockdale.com/wp-](http://www.shopinrockdale.com/wp-content/uploads/2022/06/Easy_File_Deleter_Crack___Incl_Product_Key.pdf) [content/uploads/2022/06/Easy\\_File\\_Deleter\\_Crack\\_\\_\\_Incl\\_Product\\_Key.pdf](http://www.shopinrockdale.com/wp-content/uploads/2022/06/Easy_File_Deleter_Crack___Incl_Product_Key.pdf) [https://www.mountainvalleyliving.com/wp-content/uploads/2022/06/SOHO\\_Cam.pdf](https://www.mountainvalleyliving.com/wp-content/uploads/2022/06/SOHO_Cam.pdf)